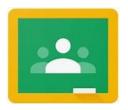

## **FAQ about Google Classroom**

### Q: What is Google Classroom?

A: Classroom is a web service that makes it easy for teachers and students to interact, connect, and share instructional content. This application also seamlessly integrates with Google Docs and Drive.

#### Q: How do I sign up for my child's Classroom?

A: You don't actually! Classroom is designed to function best between teachers and students with sircs.org accounts. If you, as a parent, want to actively explore your student's Google Classroom we encourage you to log in as your student or with your students and let them show you around the program. As a parent, you want to be registered as a guardian for your students.

#### Q: What if my Classroom code isn't working?

A: You're not actually doing anything wrong. The Classroom code exists to let *students* join a Classroom, something that you can't do as a parent. All you need to do is ensure that you're registered as a guardian for your students. If you want to view the Classroom itself, we recommend logging in as the student to explore the Classroom content.

#### Q: How do I register as a Guardian?

A: By now (after back to school night), your student's homeroom teacher would have sent email invitations via Google Classroom to you. But if they haven't received the email, that's ok. You can email any of your student's teachers and ask them to add you as a guardian. Simply provide them with the email address you wish to use for registration, and they can invite you quickly and easily. Once the invite arrives, you will need to accept the invitation (you have 120 days to accept the invitation before it expires) then you will be attached as a guardian to your student. You can get email summaries sent to any email address. However, to view or update email summary settings, you need a Google Account. With a Google Account, you can change the frequency of your emails, update your time zone, see the students connected to your account, and unsubscribe from email summaries. If the email address that you get summaries delivered to isn't a Google Account, you can create a new Google Account with that email address. Then, you can see and update the email summary settings. Helpful tip: Make sure your signed out of all account in Google Chrome before accepting the emailed invitation.

#### Q: I asked for a guardian invitation and it never arrived?

A: First, check your spam folder. It's possible that your email provider was worried it was spam. If there's no sign of it there, feel free to ask the teacher to resend.

# Q: I received my guardian invite, but when I click accept it takes me to the Google Classroom app and nothing is there?

A: If this happens, we recommend trying again from a computer instead of a mobile device. Depending on how your account settings are configured, your phone can make it difficult for Google to know which account you are trying to accept from. Performing the process again from a computer usually clears this up.

#### Q: Can I unsubscribe from the guardian summaries?

A: Yes, every guardian email summary will have a link at the bottom to unsubscribe. We strongly recommend you stay subscribed though, as unsubscribing can also remove you as a registered guardian in Google Classroom.

### Q: What information is included in the guardian summaries?

A: Use this feature to keep track of your student's progress, upcoming work, homework, class announcements, and/or classroom assignments. Email summaries do not include grades. For grades, please check PowerSchool. Please note: you won't receive an email summary if there is no activity to report.

#### Q: Does Classroom connect to email?

A: No, this feature has been turned off, as our students do not use email accounts even though their login is an email address. This account username is a required format for Google Education.

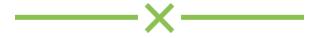